# **Step-by-Step Instructions for Insurance Agents to Master LinkedIn B2B Marketing**

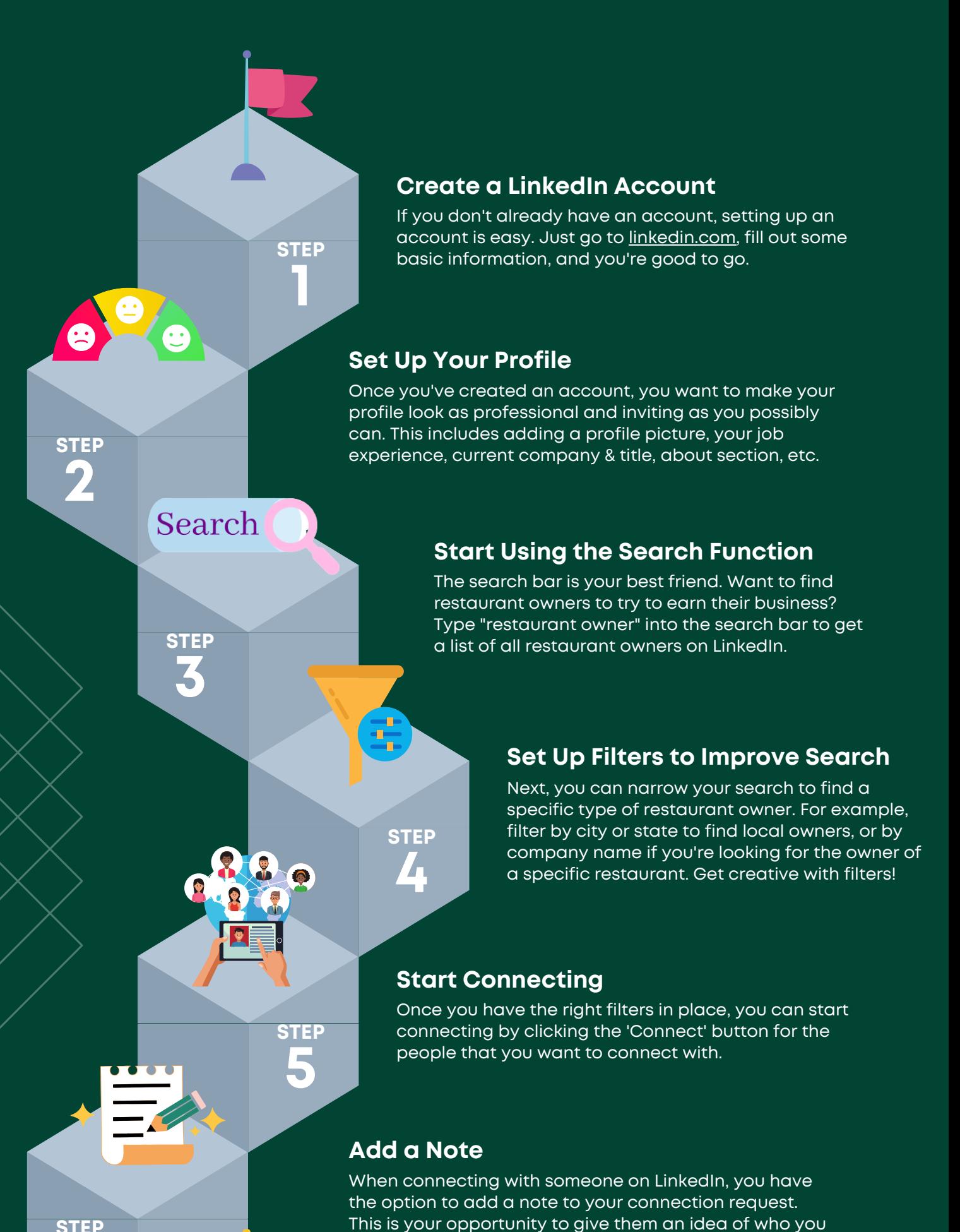

are and why you want to connect. Introduce yourself!

**STEP**

**6**

**STEP**

**7**

**STEP 8**

**STEP**

**9**

**STEP**

**REPEAT** 

**10**

LinkedIn warns you if you send too many requests. The weekly limit is about 100. Aim to send out 80 to 90 requests per week to stay below the limit. If you consistently go over the limit, they'll threaten to suspend your account, so find a healthy routine.

### **Don't Overdo It**

Once people start accepting your connection requests, you can view your connections in the 'My Network' tab. From there, you're free to message them, build a relationship, and offer to quote their insurance for them!

## **Message Your New Connections**

## **View Their Profile**

Once you're connected with someone, their contact information becomes visible on their profile. Most of the time, their email address is listed. With their permission, you can add them to your email database and send them valuable info to help convince them that you're the insurance agent they should work with.

## **Follow Up & Repeat the Process**

If someone doesn't respond to your first message, it doesn't hurt to follow up, provide more information that they might find valuable, and give them a reason to work with you.

Once you've found your routine, repeat this process as much as you want and watch the warm leads start coming in!

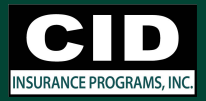